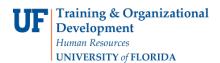

# REVIEW A PROGRAM/PLAN (MAJOR/DEGREE) IN A GRADUATE CAREER

This instruction guide will cover how to review parts of the graduate stack, including information contained in the Student Program, Student Plan, Student Sub-Plan, Additional Information, Student Attributes, and Student Degrees tabs. This overview will be helpful for Graduate Advisors with the UF\_SR\_GRAD\_STAFF\_USER role.

NAVIGATE TO STUDENT SERVICES CENTER

- 1. Log into myUFL using your GatorLink username and password.
- 2. Navigate to NavBar > Main Menu > Student Information System > Campus Community > Student Services Center

Alternatively, you can do this from the Advisee Student Center. To do this, use the following Navigation: NavBar > Main Menu > Student Information System > Self Service > Advisor Center > Advisee Student Center

- 3. Enter the student's UF ID, if known, or enter the student's last and first name.
- 4. Click **Search**. If there are multiple results, click the student's name.

| Find an E   | xisting Value |           |  |  |
|-------------|---------------|-----------|--|--|
| - Search    | n Criteria    |           |  |  |
| ID:         | begins with V |           |  |  |
| 070300      | begins with V |           |  |  |
|             | begins with V |           |  |  |
| Last Name:  | begins with 🗸 |           |  |  |
| First Name: | begins with 🗸 |           |  |  |
| Case Se     | nsitive       |           |  |  |
|             |               |           |  |  |
| Search      | Clear Bas     | ic Search |  |  |

5. Select the Academics tab.

| Albert Gator                                     | 9                             | 8765432               |                   |   |                    |
|--------------------------------------------------|-------------------------------|-----------------------|-------------------|---|--------------------|
| Student Center General Int                       | to Admissions Transfer Credit | Academics Finan       | ces Financial Aid | l |                    |
| Albert's Student Center                          |                               |                       |                   |   |                    |
| Academics                                        |                               |                       |                   |   | Search for Classes |
| My Class Schedule<br>Shopping Cart<br>My Planner | (i                            | ) You are not enrolle | d in classes.     |   | ▼ Holds            |
| other academic                                   | <b>∨</b> ≫                    |                       |                   |   | No Holds.          |

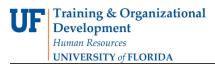

myUF

- 6. Select the Academic Program with the Academic Plan you wish to update.
- 7. Click Edit Program Data.

| Albert Gator     |                      |                  |                 | 98765432  |                          |                   |                                |
|------------------|----------------------|------------------|-----------------|-----------|--------------------------|-------------------|--------------------------------|
| Student Center   | <u>G</u> eneral Info | Admissions       | Transfer Credit | Academics | <u>F</u> inances         | Financial Aid     | 2                              |
| Institution / Ca | areer / Program      |                  |                 |           |                          |                   | Edit Program Data              |
| GRAD - G         |                      |                  |                 | Stud      | Progran<br>ent Career Nb |                   | Agricultural and Life Sciences |
| GRA              | GL - Agricultura     | al and Life Scie | ences           | 2000-0000 | Status                   | Active in Program | as of 11/28/2017               |

#### STUDENT PROGRAM TAB

- 1. Review Academic Career. In this example, the student is in the Graduate Career.
- Review Student Career Number. In this example, it is 0 which means there are no additional career numbers (program/plan stacks) within the Graduate career for this student. The Student Career Number starts at 0 and increases by 1 for each additional program/plan stack within the career.
- 3. Review Status. This should state "Active in Program."

| Student Program     | Student Plan Stu      | ident <u>S</u> ub-Plan | Additional Informatio   | on Stud    | ent <u>A</u> ttributes | Student D                | egrees   |         |               |     |
|---------------------|-----------------------|------------------------|-------------------------|------------|------------------------|--------------------------|----------|---------|---------------|-----|
| Albert Gator        | L                     |                        | 98765432                | 0          | *                      | 2                        | M 🖻      | P       |               |     |
| Academic Career:    | Graduate              |                        | Career Requirement      | Term       | Student 0              | Career Nbr 0             | ן        |         |               |     |
|                     | 3                     |                        |                         |            |                        | Find View                | All F    | First 🕚 | 🛛 1 of 3 🕑    | La  |
| Status:             | Active in P           |                        |                         |            |                        |                          |          |         | -             | + - |
| *Effec              | tive Date 11/09/2017  | 7                      |                         |            | Effe                   | ective Sequer            | ice 2    | 2       |               |     |
| *Progra             | m Action PLNC         | Plan Char              | ige                     |            |                        | Action D                 | ate 11/0 | 9/2017  |               |     |
| Actio               | n Reason CSUB         | 🔍 Change S             | ubplan                  |            | Joint Prog             | g Appr:                  |          |         |               |     |
| *Academic II        | nstitution UFLOR      | Q University           | of Florida              |            |                        |                          |          |         |               |     |
| *Academic           | Program GRAGL         | Agricultura            | al and Life Sciences    |            | Admissions             | 3                        |          |         |               |     |
| *Ad                 | mit Term 2148         | Fall 2014              |                         |            | From Ap                | plication<br>Application | Nbr      |         |               |     |
| Requirem            | ent Term 2148         | C Fall 2014            |                         |            | Applicat               | tion Program             |          |         |               |     |
| Expected Grad Ter   | m:                    |                        |                         |            |                        |                          | ous MAIN | -       | Main          |     |
| Last Up             | dated On 11/09/201    | 7 10:01:01AM           |                         |            | 3                      | Academic Lo              | ad Full- | Time    | $\sim$        |     |
|                     |                       |                        |                         |            |                        |                          |          |         |               |     |
| Save 🔯 Retur        | n to Search           | otify 📿 Refre          | sh 📑 Add                | 🗾 Update   | e/Display              | 🔎 Include H              | listory  | Dy Co   | orrect Histor | у   |
| dent Program   Stud | ent Plan   Student Su | b-Plan   Additiona     | I Information   Student | Attributes | Student Deg            | rees                     |          |         |               |     |

4. Select Include History to Review all Student Program information, if this button appears and is unshaded. In this example, the student has 3 effective dates.

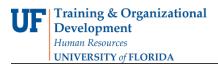

5. Use the **arrows** to scroll through and view.

| Student Program        | Student Plan                | Student Sub-Plan        | Additional Informat     | ion Stud      | lent <u>A</u> ttributes | Student Degrees              |                       |
|------------------------|-----------------------------|-------------------------|-------------------------|---------------|-------------------------|------------------------------|-----------------------|
| Albert Gator           |                             |                         | 98765432                | 0             | *                       | <b>M</b>                     | ø                     |
| Academic Career:       | Gradua                      | ate                     | Career Requiremer       | nt Term       | Student Ca              | areer Nbr 0                  | 2                     |
|                        |                             |                         |                         |               |                         | Find View All                | First 🕚 1 of 3 🕑 Last |
| Status:<br>*Effec      | Active<br>ctive Date 11/09/ | in Program<br>2017      |                         |               | Effec                   | ctive Sequence               | <b>+ -</b>            |
| *Progra                | m Action PLNC               | Plan Char               | nge                     |               |                         | Action Date 11/0             | )9/2017               |
| Actio                  | n Reason CSUB               | Change S                | ubplan                  |               | Joint Prog              | Appr:                        |                       |
| *Academic I            | nstitution UFLO             | R 🔍 University          | of Florida              |               |                         |                              |                       |
| *Academic              | Program GRAG                | E Agricultura           | al and Life Sciences    |               | Admissions              |                              |                       |
| *Ad                    | Imit Term 2148              | Fall 2014               |                         |               | From App                | plication<br>Application Nbr |                       |
| Requirem               | ent Term 2148               | Fall 2014               |                         |               | Applicati               | on Program Nbr (             | D                     |
| Expected Grad Ter      | rm:                         |                         |                         |               |                         | *Campus MAIN                 | N Main                |
| Last Up                | dated On 11/09              | )/2017 10:01:01AM       |                         |               | */                      | Academic Load Full-          | Time 🗸                |
|                        |                             |                         |                         |               |                         | 1                            |                       |
| Save 🔯 Retur           | n to Search                 | 😭 Notify 🛛 📿 Refre      | esh 📑 Add               | 🔰 Updat       | te/Display              | 😼 Include History            | Correct History       |
| Student Program   Stud | lent Plan   Studer          | nt Sub-Plan   Additiona | al Information   Studer | nt Attributes | Student Degr            | ees                          |                       |

- 6. Review Effective Date. This will show when the student was first activated and when any additional action changes were made, using the arrows to view any additional effective dates. The most recent change is the first row that appears, going backwards to the initial activation row.
- 7. Review **Program Action**. This shows what type of change was made to the Academic Program.
- 8. Review Action Reason. This provides additional information regarding the type of change.
- 9. Review Academic Institution. This is always UFLOR, University of Florida.
- 10. Review Academic Program. This is the unit or college that certifies the degree. In this example, it is GRAGL-Agricultural and Life Sciences.
- 11. Review Admit Term. This is when the student was first admitted to the Graduate School, but not necessarily when the student began pursuing this particular degree program. (To see that date, use the arrows to find the earliest effective-dated row.)
- 12. Review Requirement Term. This is used in determining the requirements applied in the student's degree audits, if departmental degree audits have been configured for this program/plan. This is usually the same as the Admit Term.
- 13. Review **Expected Grad Term**. This is usually not populated. It will be populated if the student has applied to graduate.

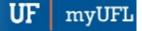

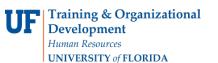

Student Information System

| Student Program        | Student Plan Student Student | Additional Inform             | ation Stud      | lent <u>A</u> ttributes | Student Degree               | S         |              |      |
|------------------------|------------------------------|-------------------------------|-----------------|-------------------------|------------------------------|-----------|--------------|------|
| Albert Gator           |                              | 9876543                       | 2 🔗             | *                       | <b>1</b>                     | 9 💬       |              |      |
| Academic Career:       | Graduate                     | Career Requirem               | ent Term        | Student C               | areer Nbr 0                  |           |              |      |
|                        |                              |                               |                 |                         | Find View All                | First 🤇   | 🕨 1 of 3 🔮   | Last |
| Status:                | Active in Program            | 1                             |                 |                         |                              |           | [            | + -  |
| *Effe                  | ctive Date 11/09/2017        |                               | <u>۱</u>        | Effe                    | ctive Sequence               | 2         |              |      |
| *Progra                | am Action PLNC               | Plan Change                   |                 |                         | Action Date 1                | 1/09/2017 |              |      |
| Actio                  | n Reason CSUB                | Change Subplan                |                 | Joint Prog              | Appr:                        |           |              |      |
| *Academic I            | nstitution UFLOR             | University of Florida         |                 |                         |                              |           |              |      |
| *Academic              | Program GRAGL                | Agricultural and Life Science | s               | Admissions              |                              |           |              |      |
| *A                     | dmit Term 2148               | Fall 2014                     |                 | From Ap                 | plication<br>Application Nbr |           |              |      |
| Requiren               | nent Term 2148 🔍             | Fall 2014                     |                 | Applicati               | ion Program Nbr              | 0         |              |      |
| Expected Grad Te       | rm:                          |                               |                 |                         | *Campus M                    | AIN       | Main         |      |
| Last Up                | odated On 11/09/2017 10:0    | 1:01AM                        |                 | *                       | Academic Load F              | ull-Time  | $\sim$       |      |
|                        |                              |                               |                 |                         |                              |           |              |      |
| Retu                   | rn to Search 🖹 Notify        | C Refresh                     | 🗾 Updat         | e/Display               | 🦻 Include History            | ট≱ c      | orrect Histo | лу   |
| Student Program   Stud | dent Plan   Student Sub-Plan | Additional Information   Stud | lent Attributes | Student Degr            | rees                         |           |              |      |

### STUDENT PLAN TAB

- 1. Select the Student Plan tab.
- 2. Review the number of **plans**. In this example, the student has 2 plans. The arrows can be used to navigate between them.

| Student Program Student Pla | an Student <u>S</u> ub-Plan Addi | tional Information | Student <u>A</u> ttribu | utes Student Degrees | ;           |
|-----------------------------|----------------------------------|--------------------|-------------------------|----------------------|-------------|
| Albert Gator                |                                  | 98765432           | ⊘ ★                     |                      |             |
| Academic Career:            | Graduate                         | Student Career Na  | or0 Carf                | Req Term: Fall 2014  |             |
|                             |                                  |                    | Find   V                | /iew All 🛛 First 🕚 1 | of 3 🕑 Last |
| Status:                     | Active in Program                | Admit Term:        | Fall 2                  | 014                  |             |
| Effective Date              | 11/09/2017                       | Effective Sec      | quence 2                |                      |             |
| Program Action:             | Plan Change                      | Actio              | on Date 11/09           | /2017                |             |
| Action Reason:              | Change Subplan                   | Requirement Term   | : Fall 2                | 014                  |             |
| Academic Program:           | AgLifeSci                        |                    |                         |                      |             |
|                             |                                  |                    | Find V                  | /iew All 👘 First 🕚 1 | of 2 🕑 Last |
| *Academic Plan              | n AGB_MS Agricultural            | & Biological Eng   | Major                   |                      | + -         |
| *Plan Sequence              | e 10                             | Degree:            | MS                      |                      |             |
| *Declare Date               | e 12/24/2014 関                   | Degree Checkout    | Stat:                   |                      |             |
| *Requirement Tern           | n 2148 🤍 Fall 2014               | Student Deg        | ree Nbr                 |                      |             |
| *Advisement Status          | s Include V                      | Completion Term:   |                         |                      |             |

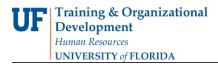

myUF

#### 3. Review the Academic Plan and Degree.

**Note:** In this example, the student has a Major of Agricultural & Biological Engineering (AGB\_MS) and a degree of MS.

|                                        | F                     | ind View All | First 🕚 | 1 of 2 | 🕑 Last |
|----------------------------------------|-----------------------|--------------|---------|--------|--------|
| *Academic Plan AGB_MS Q Agricultural 8 | Biological Eng Majo   | r            |         |        | + -    |
| *Plan Sequence 10                      | Degree:               | MS           |         |        |        |
| *Declare Date 12/24/2014               | Degree Checkout Stat: |              |         |        |        |
| *Requirement Term 2148<br>Fall 2014    | Student Degree Nbr    |              |         |        |        |
| *Advisement Status Include V           | Completion Term:      |              |         |        |        |

Note: In this example, the student also has a Minor in Chemistry (CHY\_GMN).

|                                     | Find View All         | First 🕚 2 of 2 🕑 Last |
|-------------------------------------|-----------------------|-----------------------|
| *Academic Plan CHY_GMN Chemistry    | Minor                 | + -                   |
| *Plan Sequence 20                   | Degree:               |                       |
| *Declare Date 11/09/2017 3          | Degree Checkout Stat: |                       |
| *Requirement Term 2148<br>Fall 2014 | Student Degree Nbr    |                       |
| *Advisement Status Include          | Completion Term:      |                       |

#### STUDENT SUB-PLAN TAB

- 1. Select the Student Sub-Plan tab.
- 2. Review Academic Plan. In this example, we are looking at the student's Agricultural & Biological Engineering Major.
- 3. Review Academic Sub-Plan(s). In this example, there are 2.
- 4. Click View All to view all sub-plans. In this example, the student has concentrations in both Geographic Information Systems (AGB\_MS01) and Hydrologic Sciences (AGB\_MS02)

| *Academic Sub-Plan AGB_MS01 Q Geographic Information Systems   | + - |
|----------------------------------------------------------------|-----|
| Academic Sub-Plan Type: Concentration *Declare Date 12/24/2014 |     |
| *Requirement Term 2148<br>Fall 2014                            |     |
| *Academic Sub-Plan AGB_MS02 Q Hydrologic Sciences              | + - |
| Academic Sub-Plan Type: Concentration *Declare Date 12/24/2014 |     |
| *Requirement Term 2148  Fall 2014                              |     |

#### Additional Information

Training and Organizational Development Human Resources University of Florida, Gainesville, FL 32611

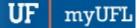

- 1. Select the Additional Information tab.
- 2. Review Plan Attributes for student.

**Note:** Some of these fields will be editable, some will not. Examples of attributes include: Distance Learning Degree, Thesis/Dissertation Degree, or Non-Traditional Degree.

| Student Program | Student Plan      | Student Sub-Plan      | Additional Information  | Student <u>A</u> ttributes | Student Degrees     |
|-----------------|-------------------|-----------------------|-------------------------|----------------------------|---------------------|
| Albert Gator    |                   |                       | 98765432                | ⊘ ★                        | <u> 1</u> 1         |
| Academic Career |                   |                       | Career Requirement Terr | m Student Ca               | reerNbr 0           |
| rogram Data     |                   |                       |                         | Find   View All F          | irst 🕚 1 of 3 🕑 Las |
| Academic Progr  | am GRAGL          | Agricultural and Life | Sciences                |                            |                     |
| Program Attribu | tes               |                       |                         | Find First                 | 🕚 1 of 1 🕑 Last     |
| *Attrik         | oute              |                       | $\checkmark$            |                            | + -                 |
| Show in St      |                   |                       | -                       |                            |                     |
|                 | uuenii 33         |                       |                         |                            |                     |
| Academic Plan   |                   |                       | Find                    | View All First             | 🕚 1 of 2 🕑 Last     |
|                 |                   |                       |                         |                            |                     |
|                 | Plan AGB_MS       | Agricultural & Bio    |                         | First 🕢 1-13 of            |                     |
| Plan Attribute  | es                |                       | Find                    | First 🖤 1-13 01            | 13 🖤 Last           |
| *A*             | ttribute 3/2 Corr | bined Program         | $\sim$                  |                            | + -                 |
|                 | OYes              | ● No                  |                         |                            |                     |
| Show i          | n Student SS      |                       |                         |                            |                     |
|                 |                   |                       |                         |                            |                     |
|                 | 4/1 Com           | bined Prog-Same Fiel  | ld 🗸                    |                            | + - *Attribut       |
|                 | • Yes             |                       |                         |                            |                     |
| Show i          | n Student SS      |                       |                         |                            |                     |
|                 | Grad - C          | o-Major Degree        | ~                       |                            | + - *Attribute      |
|                 | Oyes              | • No                  |                         |                            |                     |

#### STUDENT DEGREES

- 1. Select Student Degrees tab.
- 2. Review Degree Checkout Status. This will be populated if the student has applied for graduation or if the degree has been awarded. If the student had graduated, it would show "Status Completed."

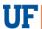

Student Information System

myUFI

UF

| Student Program | Student Plan   | Student Sub-Plan                                                      | Additional Information | Student Attributes   | Student Degrees              |
|-----------------|----------------|-----------------------------------------------------------------------|------------------------|----------------------|------------------------------|
| Albert Gator    |                |                                                                       | 98765432               | ⊘ ★                  |                              |
| Aca             | demic Career   | Graduate                                                              |                        | Student Career Nbr 0 |                              |
|                 |                |                                                                       |                        | Find View            | / All 💦 First 🕚 1 of 3 🕑 Las |
|                 | Status         | Active in Program                                                     |                        | Admi                 | t Term Fall 2014             |
|                 | Effective Date | 11/09/2017                                                            |                        | Effective Seq        | Juence 2                     |
| Pr              | ogram Action   | Plan Change                                                           |                        | Actio                | n Date 11/09/2017            |
| A               | Action Reason  | Change Subplan                                                        |                        |                      |                              |
| Acad            | emic Program   | Agricultural and Life So                                              | ciences                |                      |                              |
| Requ            | uirement Term  | Fall 2014                                                             |                        |                      |                              |
|                 | Degree Check   |                                                                       |                        |                      | Update Degrees               |
|                 | Complet        | Applied for G<br>Approved                                             | raduation              | Dea                  | Iree GPA                     |
|                 | Degree         | Honors 1 Degree Awar<br>Denied                                        | ded                    |                      |                              |
|                 | Degree         | Honors 2 Eligible for G<br>Needs to Fini<br>Program in R<br>Withdrawn | ish Pending Work       |                      |                              |

## FOR ADDITIONAL ASSISTANCE

Technical Help UF Computing Help Desk 352-392-HELP helpdesk@ufl.edu Processes and Policies Graduate School Data Management graddata@ufl.edu